# Digitaler Bauantrag in Baden-Württemberg mit der Software "PrintForm"

- Legen Sie in "PrintForm"ein Projekt an und fügen Sie diesem wie bisher alle benötigten Formulare hinzu.
- Füllen Sie die Formulare wie gewohnt unter Zuhilfenahme des Stammdatenassistenten aus.
- Bereiten Sie die zusätzlichen Dokumente (siehe unten "Erforderliche Formulare", z.B. amtlicher Lageplan, Bauzeichnungen etc.) als PDF vor, indem Sie das jeweilige Formular öffnen und den Button "Speichern als PDF" betätigen. Bitte beachten Sie dabei evtl. existierende amtliche Benennungsvorgaben, z.B. die amtlichen "Vorgaben für das Einreichen beim Baurechtsamt der Landeshauptstadt Stuttgart" am Ende dieser Beschreibung.

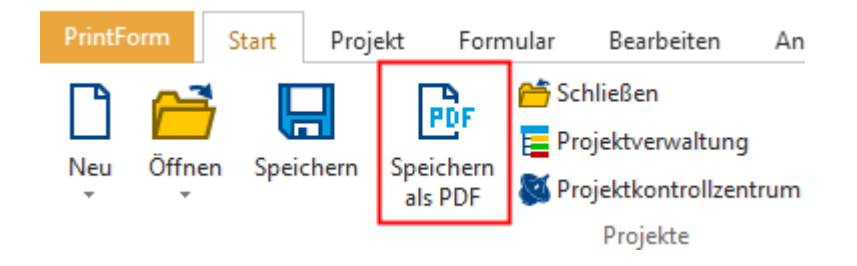

Die PDF wird erzeugt und dem Projekt hinzugefügt.

• Markieren Sie das Projekt in der Projektverwaltung und wählen Sie im Menü "Start" den Button "Digitaler Bauantrag".

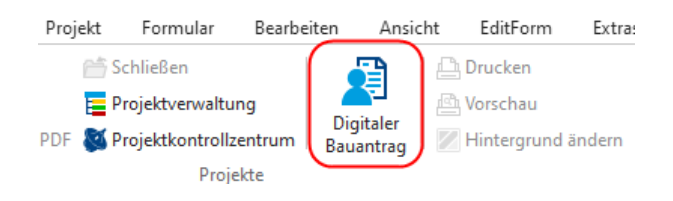

Der Assistent wird geöffnet.

• Geben Sie den betreffenden Ort an, z.B. 70794 Filderstadt.

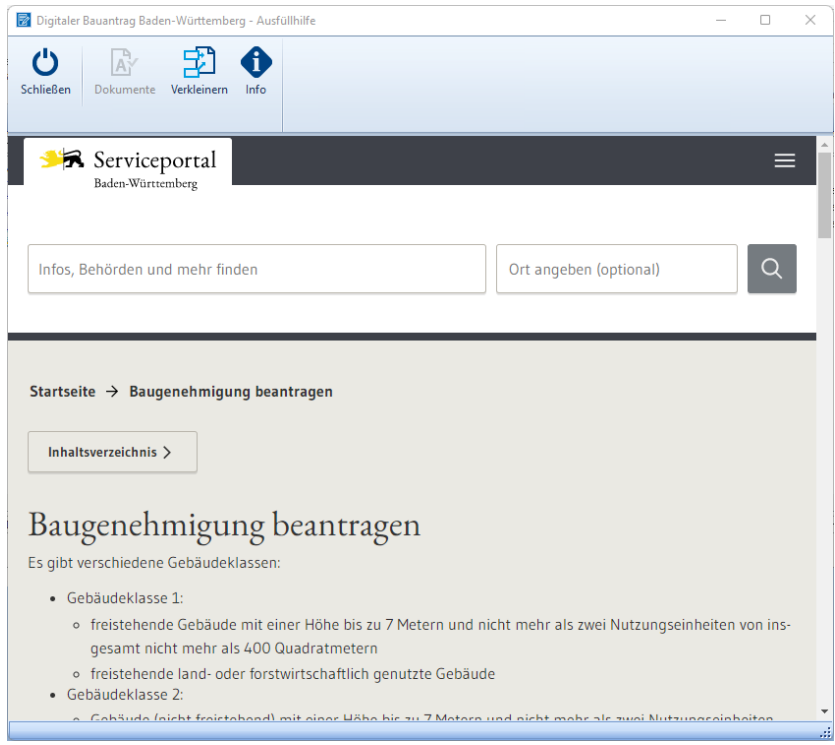

• Klicken Sie den Button "Baugenehmigung beantragen" und melden Sie sich mit Ihrem Servicekonto an.

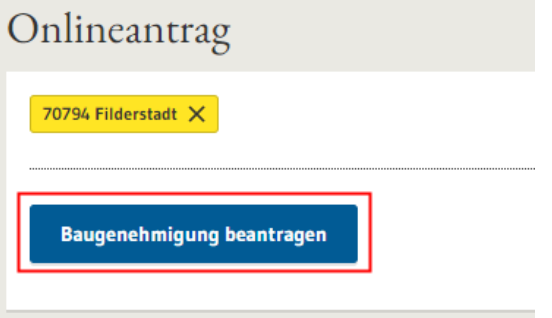

• Folgen Sie weiter dem Assistenten. Ihre Eintragungen aus den Formularen wurden übernommen und können bei Bedarf weiter ergänzt werden.

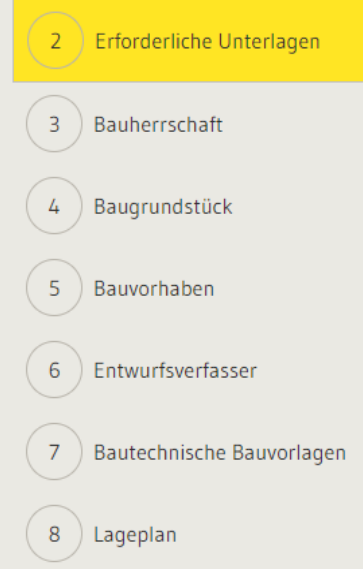

## Hochladen von Dokumenten

#### Variante 1: Über den Assistenten

Betätigen Sie den Button "Dokumente hochladen".

Digitaler Bauantrag Baden-Württemberg - Ausfüllhilfe  $\mathcal{C}$ k Schließen Dokumente Verkleinern Info hochladen Serviceportal А Baden-Württemberg

Wählen Sie im folgenden Dialogfenster die Art des jeweiligen Dokumentes (Spalte "Hochladen als").

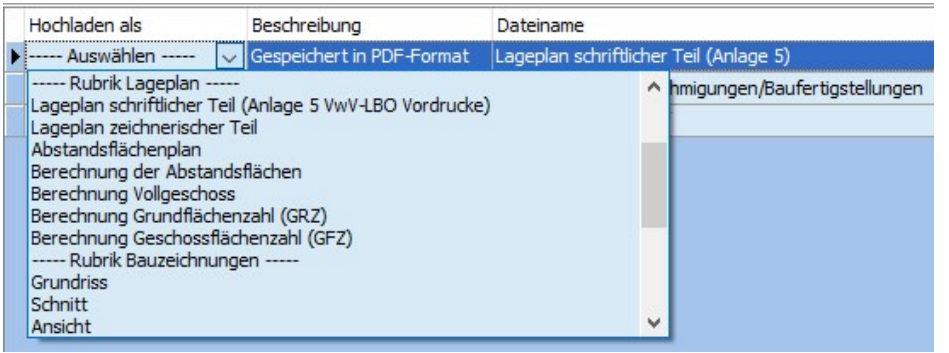

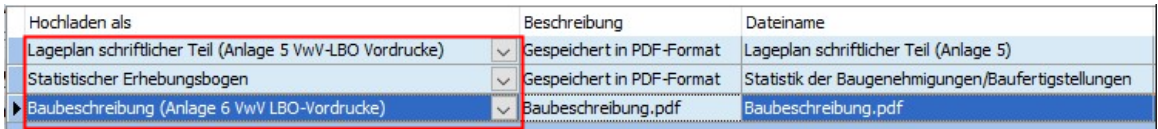

Betätigen Sie den "OK"-Button. Die PDF-Dateien werden hochgeladen.

#### Variante 2: Manuell

Selektieren Sie die gewünschte Datei im Explorer und ziehen Sie diese per Drag&Drop in den entsprechenden Bereich des Assistenten.

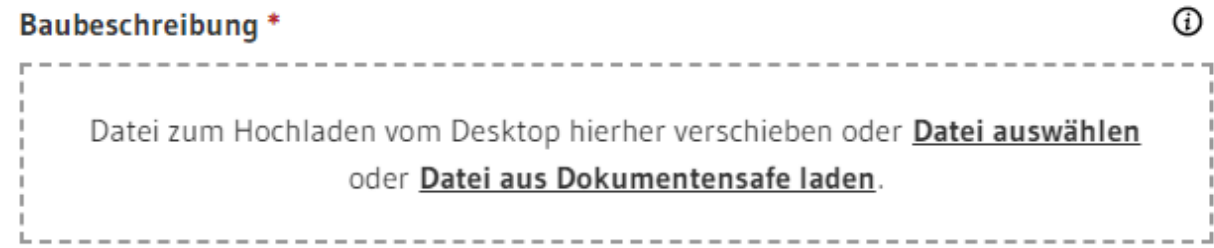

# Erforderliche Formulare

Neben dem Antrag auf Baugenehmigung werden noch weitere Formulare/Unterlagen benötigt.

Bitte halten Sie folgende Unterlagen digital bereit, Sie müssen diese später hochladen.

- Formular Lageplan schriftlicher Teil
- Lageplan zeichnerischer Teil
- Abstandsflächenplan
- Bauzeichnungen: Grundrisse, Ansichten und Schnitte
- Formular Baubeschreibung
- Statistischer Erhebungsbogen für jedes Gebäude getrennt
- wenn vorhanden: Formular Technische Angaben zu Feuerungsanlagen
- wenn zutreffend: Angaben zu gewerblichen Anlagen

Erforderliche Unterlagen für die Baufreigabe

- wenn erforderlich: Benennung einer Bauleitung
- Darstellung der Grundstücksentwässerung
- wenn erforderlich: bautechnische Nachweise

Diese Unterlagen können Sie auch später noch online nachreichen. Verwenden Sie hierzu den Online-Antrag Bauunterlagen nachreichen. Hierzu benötigen Sie das Aktenzeichen der Baurechtsbehörde zu Ihrem Bauvorhaben.

# Vorgaben für das Einreichen beim Baurechtsamt der Landeshauptstadt Stuttgart

### Vorgegebene Dateistrukturen

Die folgenden Vorgaben für die Dateistrukturen sind verbindlich, § 3 Abs. 3 Satz 2 LBOVVO. Anders benannte Bauvorlagen sind mangelhaft im Sinne von § 54 Abs. 1 LBO:

- jedes Schriftstück ist als ein PDF einzureichen, mehrseitige Schriftstücke als Multi-PDF. Eine Bündelung mehrerer Schriftstücke in einem Multi-PDF ist nicht zulässig.
- jeder Plan ist als einzelnes PDF einzureichen, digitale Planmappen/Planhefte dürfen nicht als Multi-PDF eingereicht werden.

Dabei ist unter "Schriftstück" ein Textdokument zu verstehen (also klassischer Schriftverkehr), unter "Plan" jede Art von zeichnerischer Bauvorlage.

Die Dokumente sind entsprechend der Vorgaben auf der Rückseite zu benennen.

Ist noch keine Hausnummer vergeben wird stattdessen die Flurstücksnummer eingegeben. Zum Beispiel wäre dann eine Planbezeichnung:

1\_Lageplan\_2021\_08\_04\_Flst Stuttgart 4711\_1.

Werden Pläne geändert ist ein komplett neues Dokument mit neuem Namen (anderes Datum!) einzureichen.

Wird ein überholter Grundrissplan aus dem März im August durch eine Neufassung ersetzt bedeutet das bspw.:

"1\_Lageplan\_2021\_08\_04\_Königstr. 43A\_bis\_43F" ersetzt

"1\_Lageplan\_2021\_03\_21\_Königstr. 43A\_bis\_43F"

Das im Dokumentenname angegebene Datum ist das Datum der Planzeichnung. Ein pdf-Dokument, bei dem sich das Datum im Dateinamen vom Plandatum in der Legende des Plans unterscheidet, ist nicht korrekt benannt und kann zurückgewiesen werden

### Vorgaben für die Benennung von Dokumenten

Grundsatz Dokumentname:

[Ordnungszahl]\_[Dokumenttyp]\_[Bezeichnung]\_[Jahr]\_[Monat]\_[Tag]\_ [Straße] [HNr].pdf Dabei beschreibt die feste Ordnungszahl (OZ) die Art des Dokuments

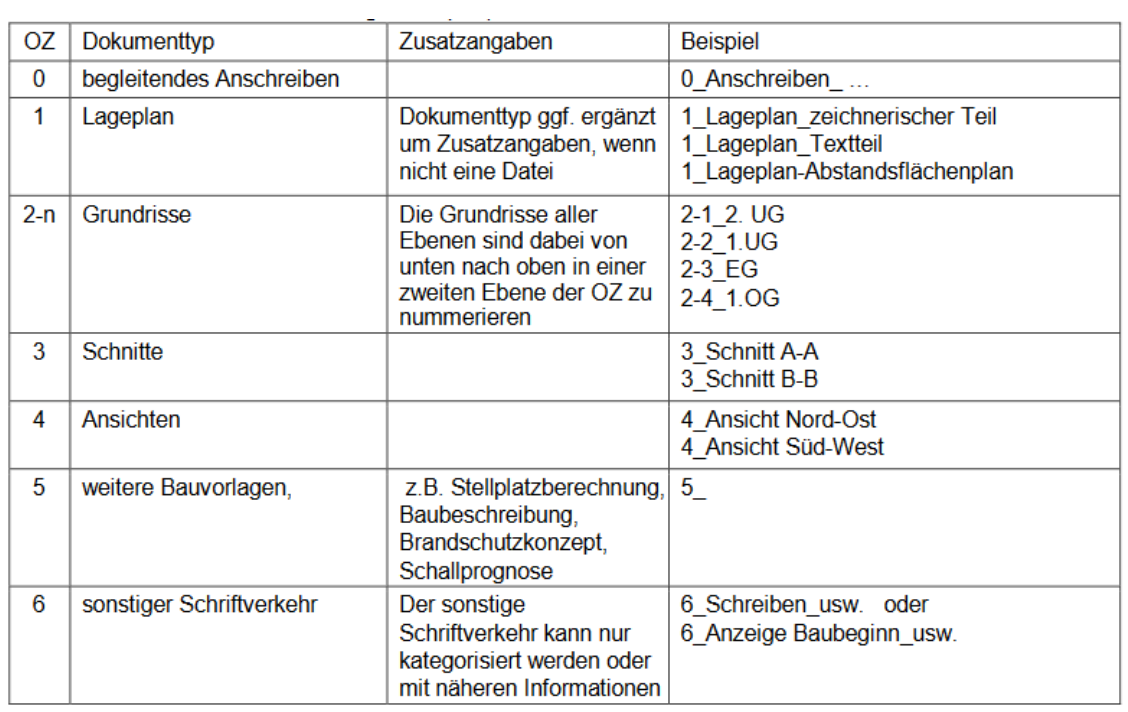

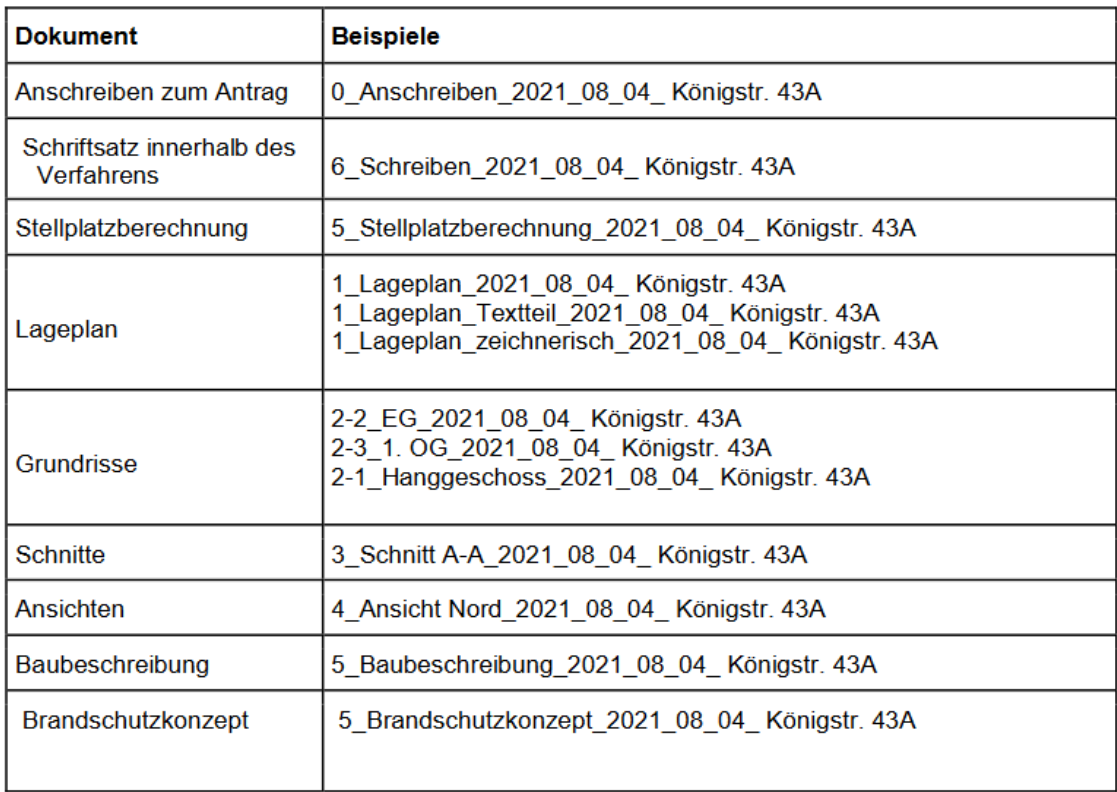

Links

<https://www.stuttgart.de/medien/ibs/flyer-vorgaben-digitale-bauvorlagen-stand-17-08-2022.pdf> [https://www.stuttgart.de/medien/ibs/vorgaben-digitale-bautechnische-nachweise-pruefamt-stand-](https://www.stuttgart.de/medien/ibs/vorgaben-digitale-bautechnische-nachweise-pruefamt-stand-11.2021.pdf)[11.2021.pdf](https://www.stuttgart.de/medien/ibs/vorgaben-digitale-bautechnische-nachweise-pruefamt-stand-11.2021.pdf)

<https://www.stuttgart.de/medien/ibs/63-handout-nachreichen-von-unterlagen-stand-2022-03-28.pdf>